Sicherung und Wiederherstellung Benutzerhandbuch

© Copyright 2007-2009 Hewlett-Packard Development Company, L.P.

Windows ist eine in den USA eingetragene Marke der Microsoft Corporation.

HP haftet nicht für technische oder redaktionelle Fehler oder Auslassungen in diesem Dokument. Ferner übernimmt sie keine Haftung für Schäden, die direkt oder indirekt auf die Bereitstellung, Leistung und Nutzung dieses Materials zurückzuführen sind. HP haftet – ausgenommen für die Verletzung des Lebens, des Körpers, der Gesundheit oder nach dem Produkthaftungsgesetz – nicht für Schäden, die fahrlässig von HP, einem gesetzlichen Vertreter oder einem Erfüllungsgehilfen verursacht wurden. Die Haftung für grobe Fahrlässigkeit und Vorsatz bleibt hiervon unberührt.

Inhaltliche Änderungen dieses Dokuments behalten wir uns ohne Ankündigung vor. Die Informationen in dieser Veröffentlichung werden ohne Gewähr für ihre Richtigkeit zur Verfügung gestellt. Insbesondere enthalten diese Informationen keinerlei zugesicherte Eigenschaften. Alle sich aus der Verwendung dieser Informationen ergebenden Risiken trägt der Benutzer.

Die Garantien für HP Produkte und Services werden ausschließlich in der zum Produkt bzw. Service gehörigen Garantieerklärung beschrieben. Aus dem vorliegenden Dokument sind keine weiterreichenden Garantieansprüche abzuleiten.

Vierte Ausgabe: März 2009

Erste Ausgabe: Juni 2007

Teilenummer des Dokuments: 448223-044

#### **Produkthinweis**

In diesem Benutzerhandbuch werden die Funktionsmerkmale beschrieben, die von den meisten Modellen unterstützt werden. Einige Funktionen sind auf Ihrem Computer möglicherweise nicht verfügbar.

# **Inhaltsverzeichnis**

### **[1 Übersicht](#page-4-0)**

#### **[2 Erstellen von Wiederherstellungs-Discs](#page-5-0)**

#### **[3 Sichern Ihrer Daten](#page-7-0)**

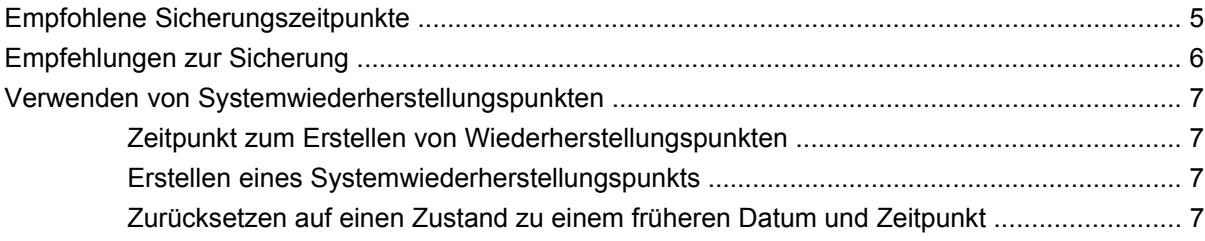

## **[4 Wiederherstellen des Systems](#page-11-0)** [Wiederherstellen mithilfe der Wiederherstellungs-Discs ...................................................................... 8](#page-11-0) [Wiederherstellen von der dedizierten Wiederherstellungspartition \(bestimmte Modelle\) ..................... 9](#page-12-0) **[Index ................................................................................................................................................................](#page-13-0)... 10**

# <span id="page-4-0"></span>**1 Übersicht**

Die Wiederherstellung nach einem Systemausfall ist so vollständig wie die aktuellste Sicherung. HP empfiehlt das Erstellen von Wiederherstellungs-Discs unmittelbar nach dem Software-Setup. Beim Hinzufügen neuer Software und Datendateien sollten Sie das System in regelmäßigen Abständen sichern, um eine möglichst aktuelle Sicherung zur Verfügung zu haben.

Die vom Betriebssystem bereitgestellten Tools und die HP Recovery Manager-Software bieten Ihnen folgende Möglichkeiten zum Schutz Ihrer Daten und zur Datenwiederherstellung bei Systemfehlern:

- Erstellen eines Satzes von Wiederherstellungs-Discs (Recovery Manager-Funktion). Mit Wiederherstellungs-Discs können Sie bei Systemfehlern oder -instabilität den Computer starten (booten) und das Betriebssystem sowie Software in den Auslieferungszustand versetzen.
- Regelmäßiges Sichern Ihrer Daten zum Schutz wichtiger Systemdateien.
- Erstellen von Systemwiederherstellungspunkten (Betriebssystemfunktion). Mit Systemwiederherstellungspunkten können unerwünschte Änderungen am Computer rückgängig gemacht werden, indem ein früherer Zustand des Computers wiederhergestellt wird.
- Wiederherstellen eines Programms oder Treibers (Recovery Manager-Funktion). Mit dieser Funktion können Sie ein Programm oder einen Treiber erneut installieren, ohne eine vollständige Systemwiederherstellung ausführen zu müssen.
- Ausführen einer vollständigen Systemwiederherstellung (Recovery Manager-Funktion). Mit Recovery Manager können Sie das ursprüngliche Auslieferungs-Image wiederherstellen, wenn das System ausfällt oder instabil ist. Recovery Manager arbeitet von einer dedizierten Wiederherstellungspartition (bestimmte Modelle) auf der Festplatte oder von Wiederherstellungs-Discs, die Sie erstellt haben.
- **HINWEIS:** Falls Ihr Computer ein SSD-Laufwerk (Solid-State Drive) enthält, ist möglicherweise keine Wiederherstellungspartition vorhanden. Für Computer, die nicht über eine Partition verfügen, werden Wiederherstellungs-Discs mitgeliefert. Verwenden Sie diese Discs, um das Betriebssystem und die Software wiederherzustellen. Um zu überprüfen, ob eine Wiederherstellungspartition vorhanden ist, wählen Sie **Start > Computer**. Falls die Partition vorhanden ist, wird ein HP Recovery-Laufwerk im Fensterabschnitt "Festplattenlaufwerke" aufgelistet.

# <span id="page-5-0"></span>**2 Erstellen von Wiederherstellungs-Discs**

HP empfiehlt das Erstellen von Wiederherstellungs-Discs, um damit das System auf die ursprüngliche Werkseinstellung zurückzusetzen, wenn das System ausfällt oder instabil ist. Erstellen Sie diese Discs, nachdem der Computer zum ersten Mal eingerichtet wurde.

Bewahren Sie diese Discs sorgfältig an einem sicheren Ort auf. Mit der Software können Sie nur einen Satz von Wiederherstellungs-Discs erstellen.

**HINWEIS:** Wenn Ihr Computer nicht über ein internes optisches Laufwerk verfügt, können Sie ein optionales externes optisches Laufwerk (separat zu erwerben) verwenden, um Wiederherstellungs-Discs zu erstellen, oder Sie können über die HP Website Wiederherstellungs-Discs für Ihren Computer erwerben.

Beachten Sie vor dem Erstellen von Wiederherstellungs-Discs die folgenden Hinweise:

- Sie benötigen DVD-R-, Double-Layer-DVD-R-, DVD+R-, Double-Layer-DVD+R-, BD-R (beschreibbare Blue-ray) oder CD-R-Discs von hoher Qualität. Diese Discs müssen separat erworben werden. DVDs und BDs besitzen eine weitaus höhere Speicherkapazität als CDs. Wenn Sie CDs verwenden, benötigen Sie ggf. bis zu 20 Discs, bei DVDs oder BDs hingegen nur einige wenige.
- **HINWEIS:** Wiederbeschreibbare Discs, wie z. B. CD-RW-, DVD±RW-, Double-Layer-DVD±RWund BD-RE (wiederbeschreibbare Blu-ray)-Discs, sind nicht mit Recovery Manager kompatibel.
- Der Computer muss während dieses Vorgangs an eine Wechselstromquelle angeschlossen sein.
- Sie können für einen Computer nur einen Satz von Wiederherstellungs-Discs erstellen.
- Nummerieren Sie jede Disc, bevor Sie sie in das optische Laufwerk einlegen.
- Es ist möglich, das Programm notfalls zu beenden, bevor Sie das Erstellen aller Wiederherstellungs-Discs abgeschlossen haben. Wenn Sie Recovery Manager das nächste Mal öffnen, werden Sie aufgefordert, mit dem Erstellen der Discs fortzufahren.

So erstellen Sie einen Satz von Wiederherstellungs-Discs:

**1.** Wählen Sie **Start > Alle Programme > Recovery Manager > Recovery Manager**.

Recovery Manager wird geöffnet.

- **2.** Klicken Sie auf **Erweiterte Optionen**.
	- **HINWEIS:** Wenn Ihr Computer mit Akkustrom versorgt wird, werden Sie aufgefordert, den Computer an eine Wechselstromquelle anzuschließen, bevor Sie mit dem nächsten Schritt fortfahren.
- **3.** Klicken Sie auf **Erstellen von Wiederherstellungs-Discs** und anschließend auf **Weiter**.
- **4.** Folgen Sie den Anleitungen auf dem Bildschirm.

# <span id="page-7-0"></span>**3 Sichern Ihrer Daten**

# <span id="page-8-0"></span>**Empfohlene Sicherungszeitpunkte**

- Regelmäßig mithilfe eines festgelegten Zeitplans.
- **HINWEIS:** Legen Sie Erinnerungen fest, um Ihre Daten regelmäßig zu sichern.
- Bevor der Computer repariert oder wiederhergestellt wird.
- **Bevor Sie Software oder Hardware hinzufügen oder verändern.**

# <span id="page-9-0"></span>**Empfehlungen zur Sicherung**

- Erstellen Sie einen Satz Wiederherstellungs-Discs mit Recovery Manager.
- Erstellen Sie Systemwiederherstellungspunkte mithilfe der Windows® Systemwiederherstellung, und kopieren Sie diese regelmäßig auf Disc.
- Speichern Sie Ihre persönlichen Dateien im Ordner "Dokumente", und sichern Sie diesen Ordner regelmäßig.
- Sichern Sie Vorlagen, die in den Programmen, zu denen sie gehören, abgelegt sind.
- Speichern Sie benutzerdefinierte Einstellungen in einem Fenster, einer Symbolleiste oder einer Menüleiste, indem Sie einen Screenshot Ihrer Einstellungen erstellen. Dieser Screenshot kann Zeit sparen, wenn Sie Ihre Einstellungen erneut festlegen müssen.

So kopieren Sie den Bildschirm und fügen ihn in ein Dokument in einem Textverarbeitungsprogramm ein:

- **a.** Zeigen Sie den Bildschirm an.
- **b.** Kopieren Sie den Bildschirm:

Um nur das aktive Fenster zu kopieren, drücken Sie alt+fn+druck.

Um den gesamten Bildschirm zu kopieren, drücken Sie fn+druck.

**c.** Öffnen Sie ein Textverarbeitungsdokument, und wählen Sie anschließend **Bearbeiten > Einfügen**.

## <span id="page-10-0"></span>**Verwenden von Systemwiederherstellungspunkten**

Wenn Sie Ihr System sichern, erstellen Sie einen Systemwiederherstellungspunkt. Dieser ermöglicht es Ihnen, eine Momentaufnahme Ihrer Festplatte zu einem bestimmten Zeitpunkt zu sichern und zu benennen. Diesen Zustand können Sie wiederherstellen, wenn Sie anschließend vorgenommene Änderungen am System rückgängig machen möchten.

**学 HINWEIS:** Das Wiederherstellen des an einem früheren Wiederherstellungspunkt gespeicherten Zustands hat keinen Einfluss auf seitdem erstellte Datendateien oder gespeicherte E-Mails.

Sie können auch zusätzliche Wiederherstellungspunkte erstellen, um so den Schutz Ihrer Systemdateien und Einstellungen zu verbessern.

### **Zeitpunkt zum Erstellen von Wiederherstellungspunkten**

- Bevor Sie Software oder Hardware hinzufügen oder umfassend verändern
- In regelmäßigen Abständen, wenn das System optimal läuft
- **E** HINWEIS: Wenn Sie das System auf einen Wiederherstellungspunkt zurückgesetzt haben, können Sie diese Wiederherstellung wieder rückgängig machen.

## **Erstellen eines Systemwiederherstellungspunkts**

- **1.** Wählen Sie **Start > Systemsteuerung > System und Wartung > System**.
- **2.** Klicken Sie im linken Fensterbereich auf **Computerschutz**.
- **3.** Klicken Sie auf die Registerkarte **Computerschutz**.
- **4.** Wählen Sie unter **Automatische Wiederherstellungspunkte** das Laufwerk aus, für das Sie einen Wiederherstellungspunkt erstellen möchten.
- **5.** Klicken Sie auf **Erstellen**.

Das Fenster "Computerschutz" wird geöffnet.

**6.** Folgen Sie den Anleitungen auf dem Bildschirm.

### **Zurücksetzen auf einen Zustand zu einem früheren Datum und Zeitpunkt**

So setzen Sie den Computer auf einen (zu einem früheren Datum und Zeitpunkt erstellten) Wiederherstellungspunkt zurück, an dem der Computer optimal funktionierte:

- **1.** Wählen Sie **Start > Systemsteuerung > System und Wartung > System**.
- **2.** Klicken Sie im linken Fensterbereich auf **Computerschutz**.
- **3.** Klicken Sie auf die Registerkarte **Computerschutz**.
- **4.** Klicken Sie auf die Schaltfläche **Systemwiederherstellung** und anschließend auf **Weiter**.

Das Fenster "Systemwiederherstellung" wird geöffnet.

**5.** Folgen Sie den Anleitungen auf dem Bildschirm.

# <span id="page-11-0"></span>**4 Wiederherstellen des Systems**

**HINWEIS:** Sie können nur Dateien wiederherstellen, die Sie vorher gesichert haben. HP empfiehlt die Verwendung von HP Recovery Manager, um Sicherungen der gesamten Festplatte direkt nach der Konfiguration des Computers zu erstellen.

Mit der Recovery Manager-Software kann das System bei Ausfall oder Instabilität repariert oder wiederhergestellt werden. Recovery Manager arbeitet von Wiederherstellungs-Discs oder von einer dedizierten Wiederherstellungspartition (nur auf bestimmten Modellen) auf der Festplatte. Falls Ihr Computer jedoch ein SSD (Solid-State Drive)-Laufwerk enthält, ist möglicherweise keine Wiederherstellungspartition vorhanden. In diesem Fall sind im Lieferumfang Ihres Computers Wiederherstellungs-Discs enthalten. Verwenden Sie diese Discs, um das Betriebssystem und die Software wiederherzustellen.

**F** HINWEIS: Windows verfügt über integrierte Merkmale, wie die Systemwiederherstellung oder Merkmale zum Zurücksetzen von Treibern. Verwenden Sie zunächst diese Merkmale, bevor Sie Recovery Manager verwenden.

**HINWEIS:** Recovery Manager kann nur Software wiederherstellen, die werksseitig vorinstalliert wurde. Software, die nicht im Lieferumfang des Computers enthalten ist, muss von der Hersteller-Website heruntergeladen oder erneut von der vom Hersteller mitgelieferten Disc installiert werden.

## **Wiederherstellen mithilfe der Wiederherstellungs-Discs**

So stellen Sie das System von den Wiederherstellungs-Discs wieder her:

- **1.** Sichern Sie alle persönlichen Dateien.
- **2.** Legen Sie die erste Wiederherstellungs-Disc in das optische Laufwerk ein, und starten Sie den Computer neu.
- **3.** Folgen Sie den Anleitungen auf dem Bildschirm.

## <span id="page-12-0"></span>**Wiederherstellen von der dedizierten Wiederherstellungspartition (bestimmte Modelle)**

**EX** HINWEIS: Falls Ihr Computer ein SSD-Laufwerk enthält, ist möglicherweise keine Wiederherstellungspartition vorhanden. In diesem Fall ist mit dieser Methode keine Wiederherstellung möglich. Für Computer, die nicht über eine Partition verfügen, werden Wiederherstellungs-Discs mitgeliefert. Verwenden Sie diese Discs, um das Betriebssystem und die Software wiederherzustellen.

Bei einigen Modellen können Sie eine Wiederherstellung von der Partition auf der Festplatte entweder über das Startmenü ausführen, oder indem Sie f11 drücken. Auf diese Weise wird der Computer auf die Werkseinstellungen zurückgesetzt.

So stellen Sie das System von der Partition wieder her:

- **1.** Rufen Sie Recovery Manager auf (2 Möglichkeiten):
	- Wählen Sie **Start > Alle Programme > Recovery Manager > Recovery Manager**.
		- ODER –
	- Starten Sie den Computer neu, und drücken Sie f11, wenn auf dem Bildschirm die Meldung "Press <F11> for recovery" (Zur Wiederherstellung <F11> drücken) angezeigt wird. Wählen Sie dann **Recovery Manager**.

Recovery Manager wird geöffnet.

- **2.** Klicken Sie auf **Erweiterte Optionen**.
- **3.** Klicken Sie auf **Systemwiederherstellung** und anschließend auf **Weiter**.
- **4.** Folgen Sie den Anleitungen auf dem Bildschirm.

# <span id="page-13-0"></span>**Index**

### **F**

f11 [9](#page-12-0)

### **R**

Recovery Manager [1](#page-4-0), [8](#page-11-0)

Wiederherstellung [8](#page-11-0)

Wiederherstellungs-Discs [1,](#page-4-0) [2](#page-5-0) Wiederherstellungspartition [1](#page-4-0) Wiederherstellungspunkte [7](#page-10-0)

### **S**

Schützen von Daten [1](#page-4-0) Sichern Benutzerdefinierte Einstellungen für Fenster, Symbolleiste und Menüleiste [6](#page-9-0) Persönliche Dateien [6](#page-9-0) Vorlagen [6](#page-9-0) Sicherungsempfehlungen [6](#page-9-0) SSD-Laufwerk [1](#page-4-0), [8,](#page-11-0) [9](#page-12-0) Systemausfall oder -instabilität [1](#page-4-0) Systemwiederherstellung [1](#page-4-0), [8](#page-11-0) Systemwiederherstellungspunkte [1,](#page-4-0) [7](#page-10-0)

### **U**

Unterstützte Discs [2](#page-5-0)

### **V**

Verwenden der Systemwiederherstellung [7](#page-10-0) Vollständige Systemwiederherstellung [1](#page-4-0)

### **W**

Wiederherstellen des Systems [8](#page-11-0) Wiederherstellen eines Programms oder Treibers [1](#page-4-0) Wiederherstellen mithilfe der Wiederherstellungs-Discs [8](#page-11-0) Wiederherstellen von der dedizierten Wiederherstellungspartition [9](#page-12-0)

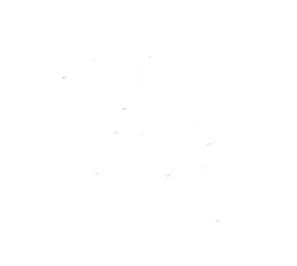